### *The intermediate* Hypertext Markup Language (HTML)

By kouros

## Review of last week

<body> <h1>This is heading 1</h1> <img src="smiley.gif" height="42" width="42">

<font size="3" color="red"> <p>This is some text in a paragraph.</p> </font>

</body>

Note: In this example you can find some tags(html elements and some attributes)

## HTML Forms

## What is html form?

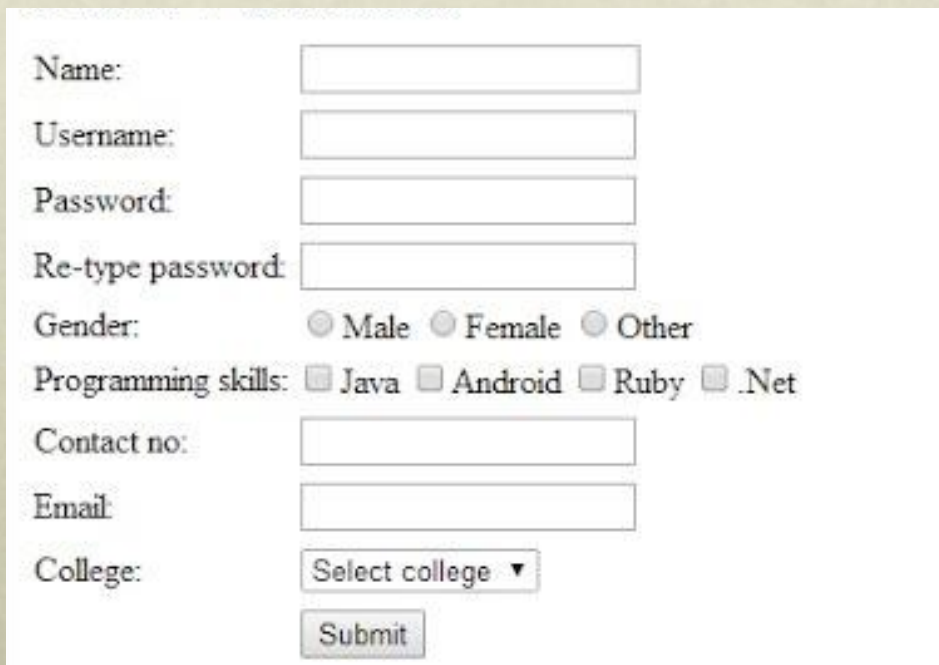

### HTML Form TAGS

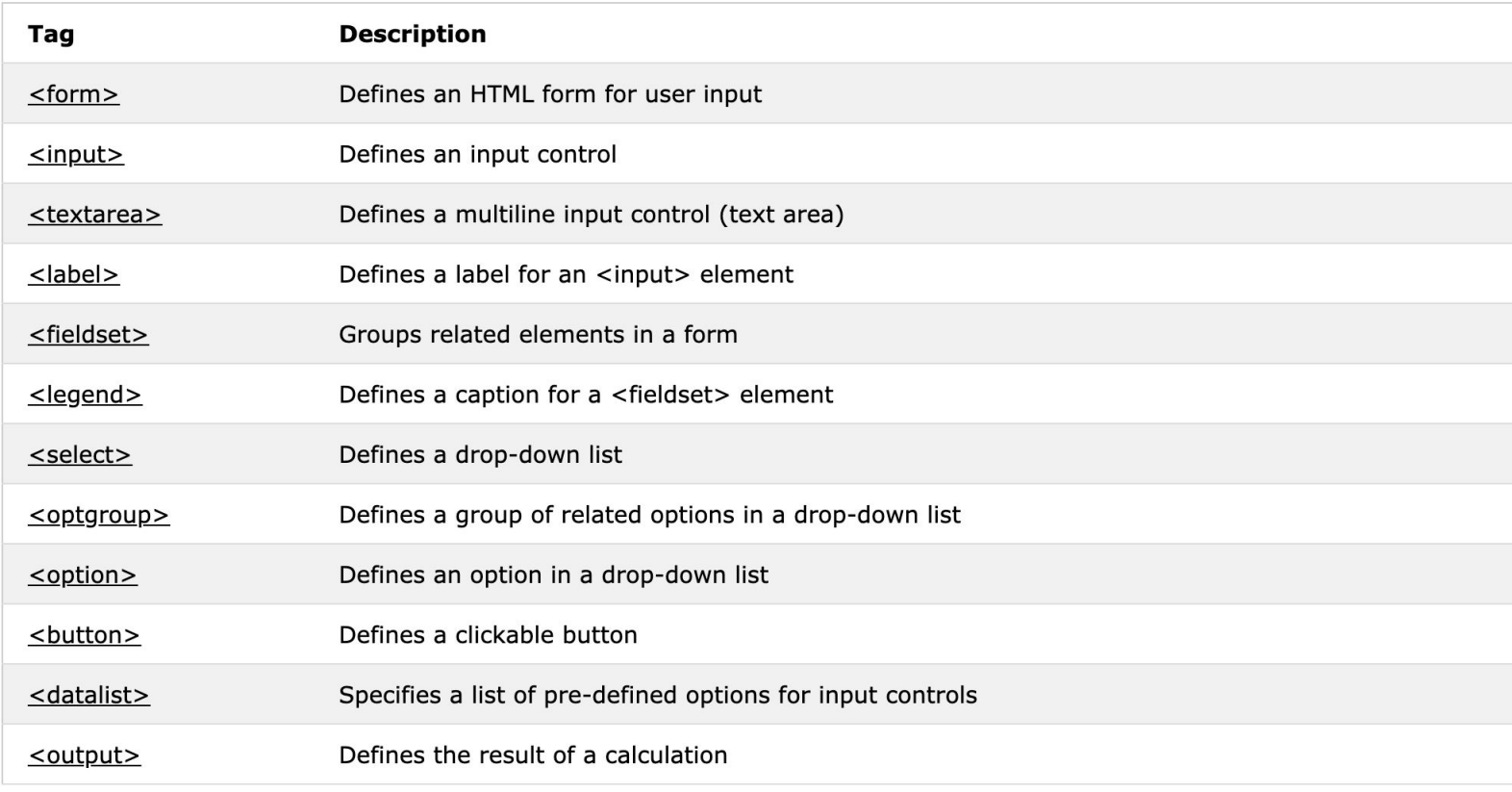

## HTML <form>

• The HTML <form> element defines a form that is used to collect user input:

<form>

form elements

</form>

• Form itslef does show anything on screen.

# <input> element

- The <input> element is the most important form element.
- The <input> element can be displayed in several ways, depending on the **type** attribute.
- Here are some examples:

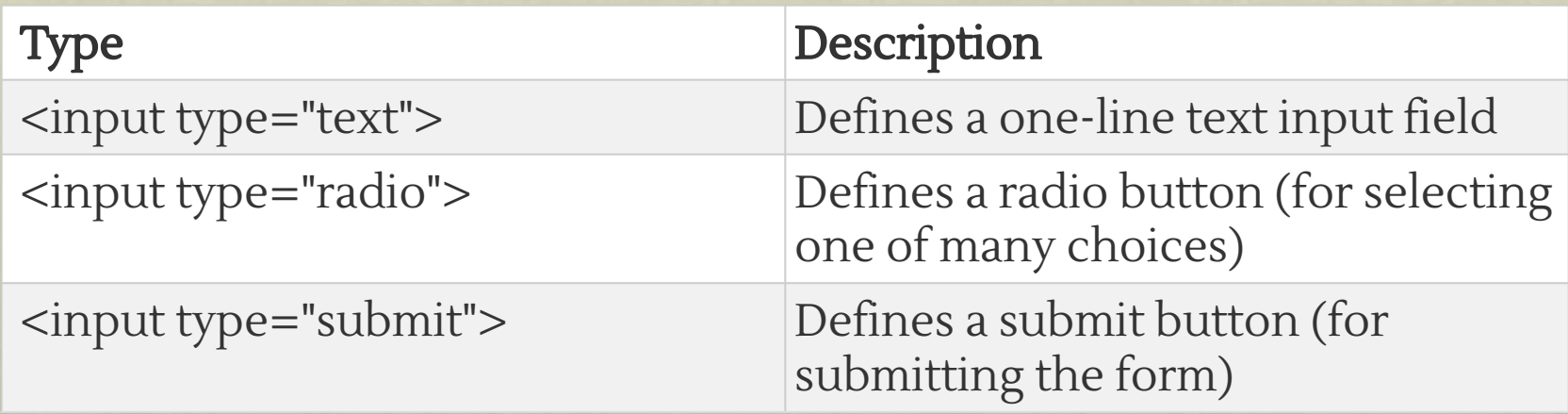

# Text Input

- <form> First name: <br> <input type="text" name="firstname"> <br> Last name: <br> <input type="text" name="lastname"> </form>
- This is how it will look like in a browser:

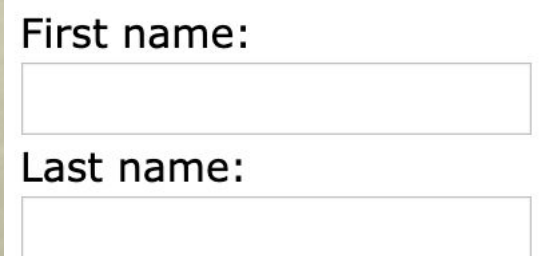

### Radio Button Input

 $\cdot$  <form>

 <input type="radio" name="gender" value="male" checked> Male< br>

 <input type="radio" name="gender" value="female"> Female<br> <input type="radio" name="gender" value="other"> Other </form>

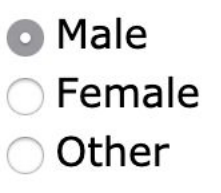

# The Submit Button

#### $\cdot$  <form >

```
  First name:<br>
  <input type="text" name="firstname" value="Mickey"><br>
  Last name:<br>
  <input type="text" name="lastname" value="Mouse"><br><br>
  <input type="submit" value="Submit">
</form>
```
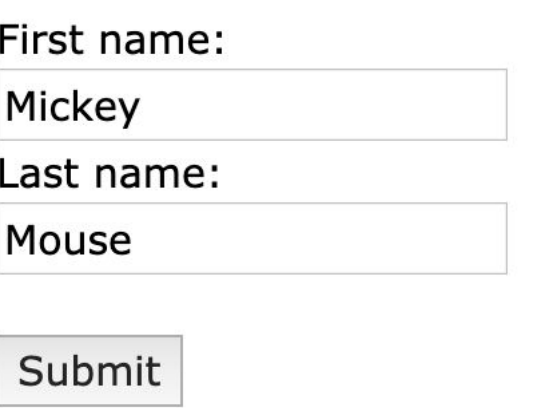

#### different input types you can use in HTML:

- <input type="button">
- <input type="checkbox">
- <input type="color">
- <input type="date">
- <input type="datetime-local">
- <input type="email">
- <input type="file">
- <input type="hidden">
- <input type="image">
- <input type="month">
- <input type="number">

• <input type="password">
International IT University - Web Technology •  $\langle$  sinput type="radio">

#### Input attributes for apply Restriction

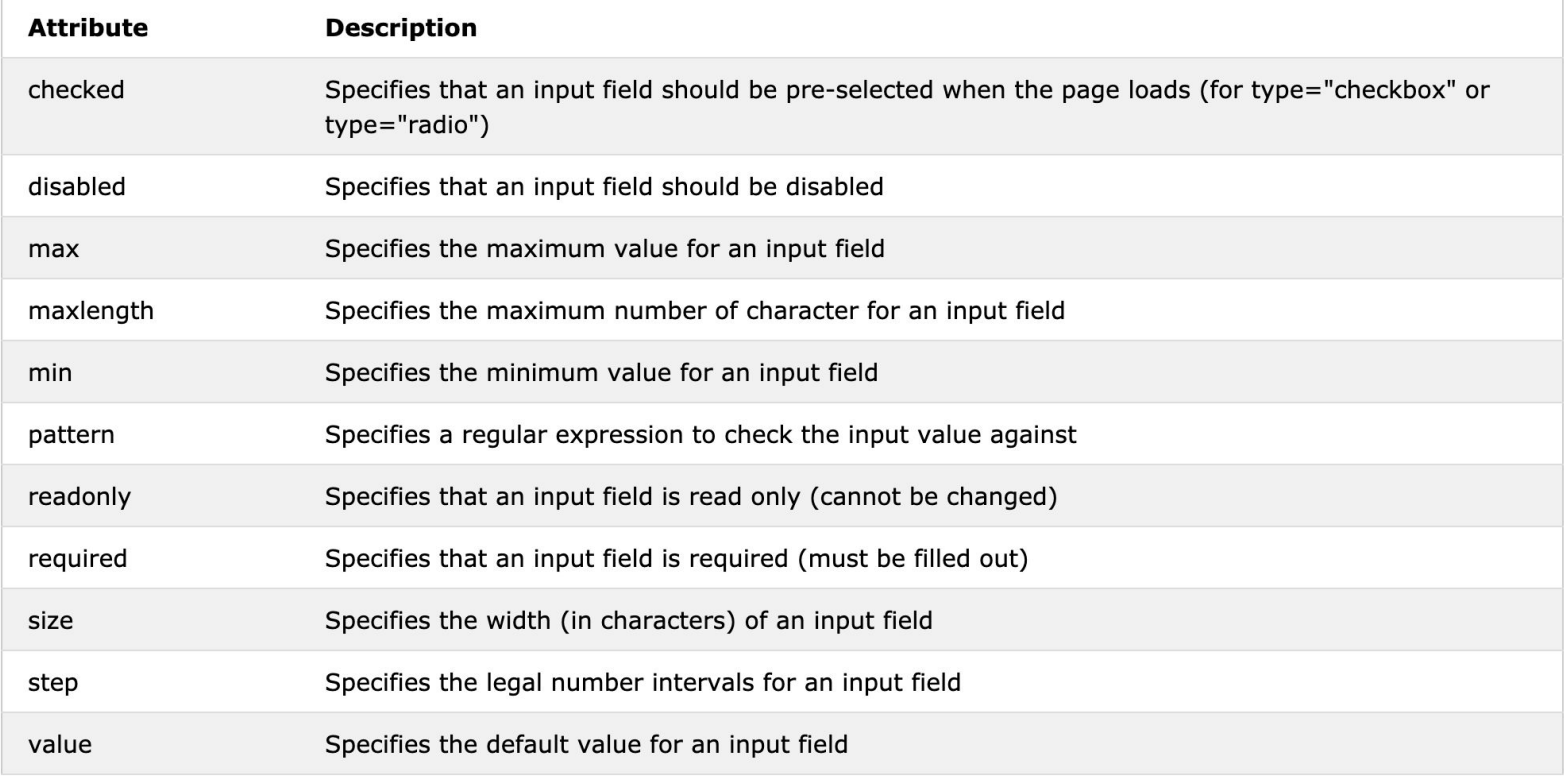

# input restrictions example

<form

Quantity:

<input type="number" name="quantity"

min="0" max="100" step="10" value="30">

```
<input type="submit">
```
</form>

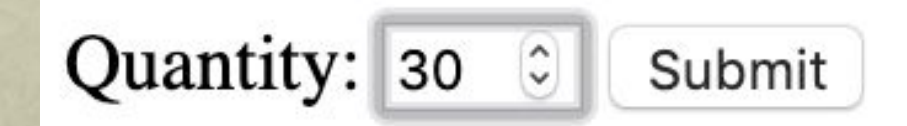

#### HTML Document Structure

```
<form>
  Telephone:
     <input type="tel" name="phone" 
   pattern="[0-9]{3}-[0-9]{2}-[0-9]{3}">
</form>
```
#### <form>

Country code: <**input type="text"** name="country\_code" **pattern="[A-Za-z]{3}"** > <input type="submit">

</form>

## HTML Blocks

#### HTML Layouts

#### **Cities**

London Paris Tokyo

#### London

London is the capital city of England. It is the most populous city in the United Kingdom, with a metropolitan area of over 13 million inhabitants.

Standing on the River Thames, London has been a major settlement for two millennia, its history going back to its founding by the Romans, who named it Londinium.

Footer

### HTML Layout Elements

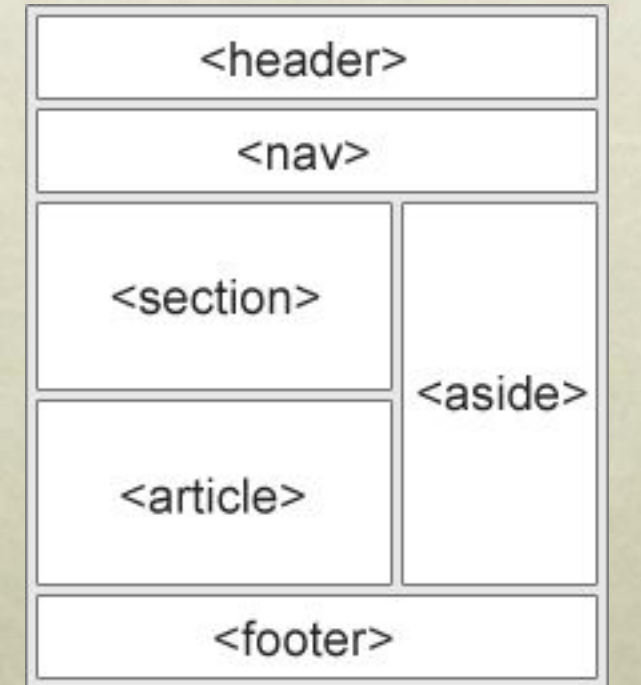

**•<header> - Defines a header for a document or a section •<nav> - Defines a container for navigation links •<section> - Defines a section in a document •<article> - Defines an independent self-contained article •<aside> - Defines content aside from the content (like a sidebar) •<footer> - Defines a footer for a document or a section •<details> - Defines additional details •<summary> - Defines a heading for the <details> element**

## Alternative to layout element

## The <div> Element

- The <div> element is often used as a container for other HTML elements.
- The <div> element has no required attributes, but style, class and id are common.
- When used together with CSS, the <div> element can be used to style blocks of content:

### HTML The id Attribute

- The id attribute specifies a unique id for an HTML element (the value must be unique within the HTML document).
- The id value can be used by CSS and JavaScript to perform certain tasks for the element with the specific id value.

• < div id="Header">My Cities</div> <div id="Footer">Copyright IITU @2019</div>

### Using The class Attribute

- The HTML class attribute is used to define equal styles for elements with the same class name.
- So, all HTML elements with the same class attribute will get the same style

<div class="cities"> <h2>London</h2> <p>London is the capital of England.</p>  $\langle$ div $\rangle$ 

```
<div class="cities">
   <h2>Paris</h2>
   <p>Paris is the capital of France.</p>
\langlediv\rangle
```

```
<div class="cities">
  <h2>Tokyo</h2>
  <p>Tokyo is the capital of Japan.</p>
\langlediv>
```